# GUIDELINE FUNCTION Did you know this T8 function yet?

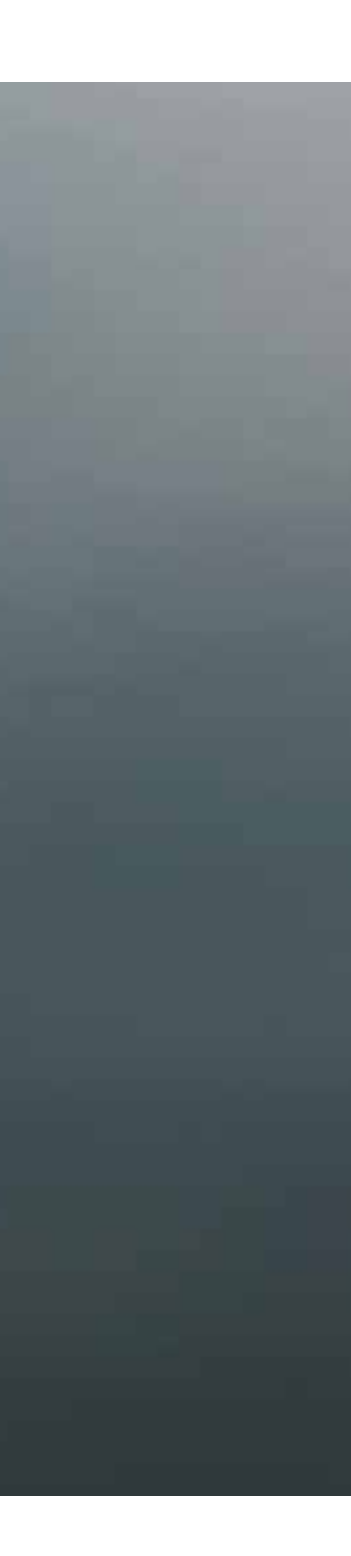

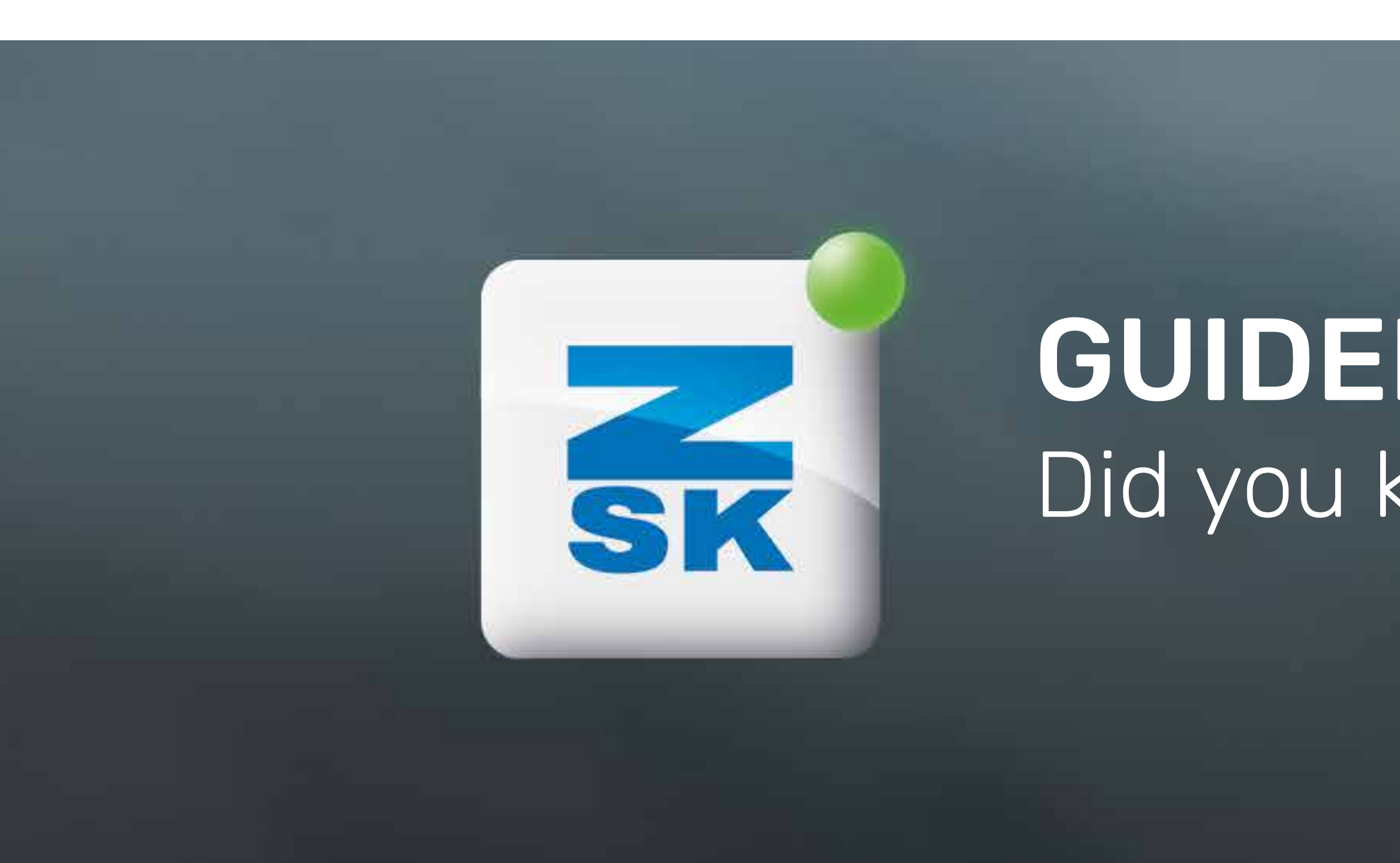

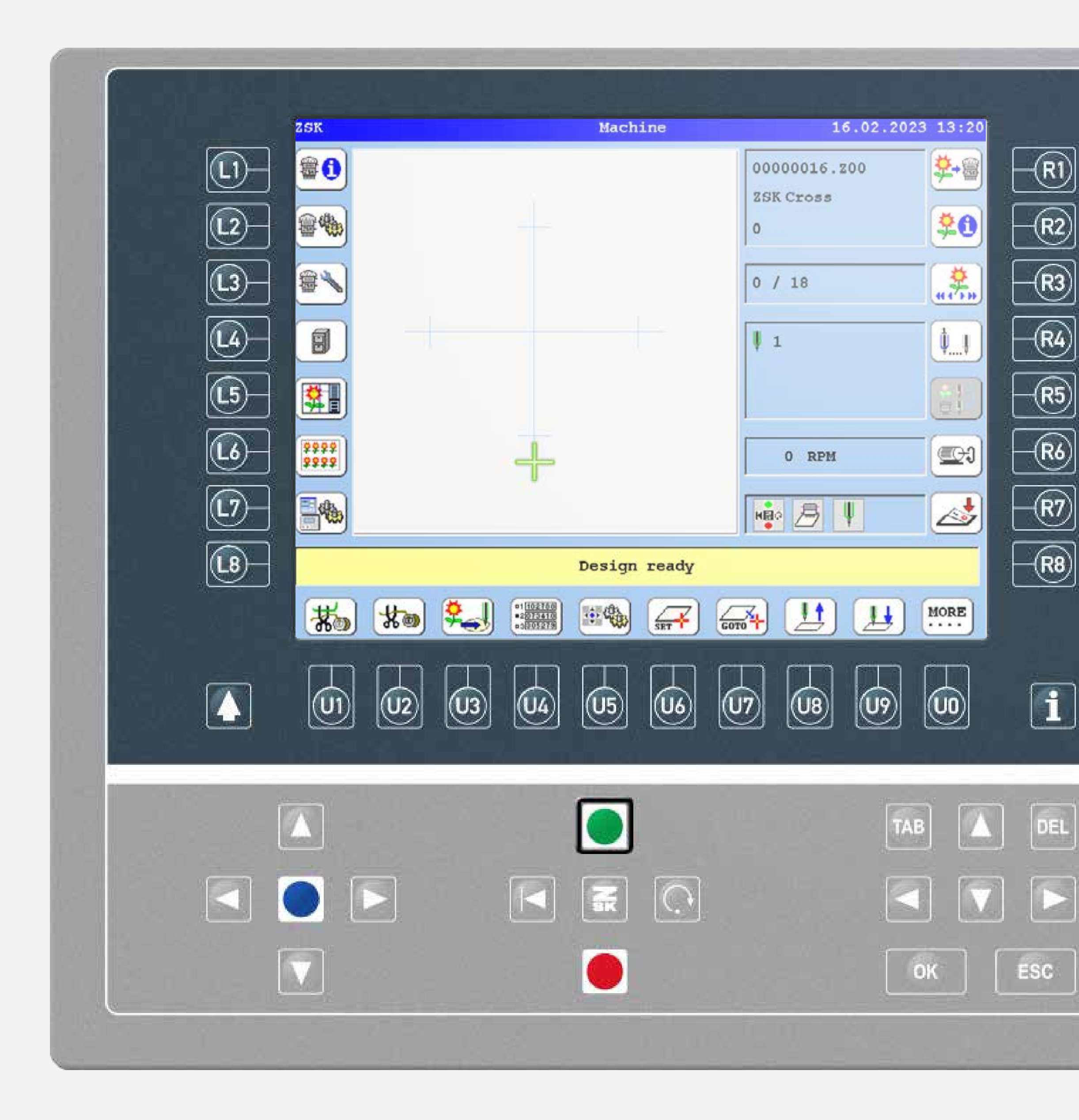

### **Did you know?**

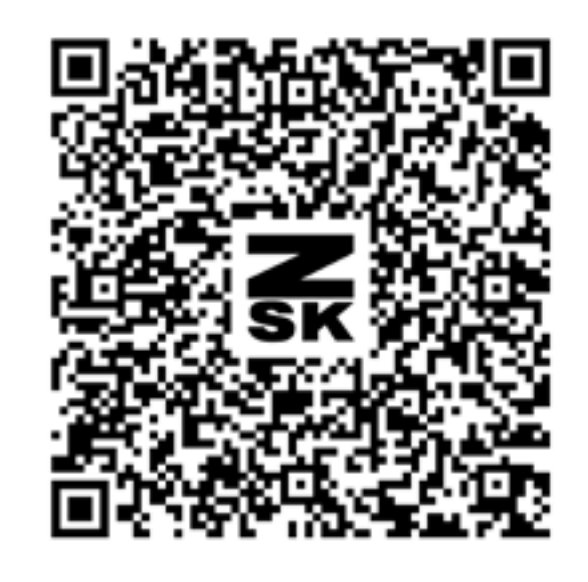

#### What?

The T8 provides users with the capability to generate guidelines in the form of strokes or rectangles, save them as embroidery files, so the files can be loaded onto the machine.

#### Why?

The embroidered guidelines serve as positioning support for cut parts such as patches.

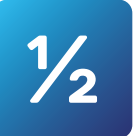

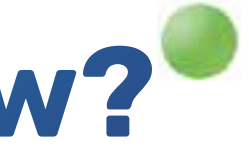

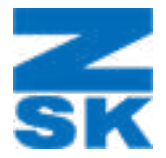

Detailed PDF manual

## **Did you know?**

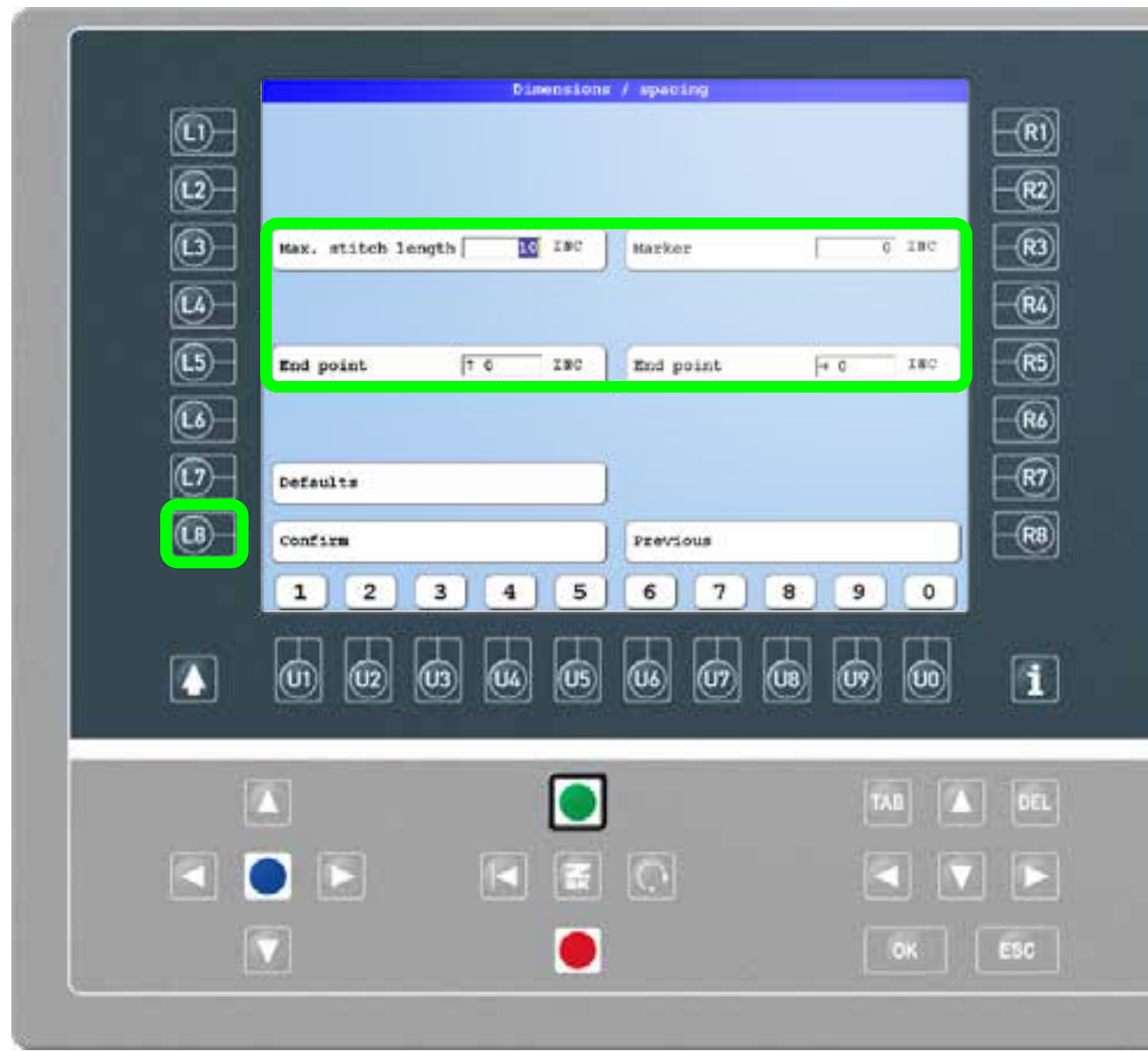

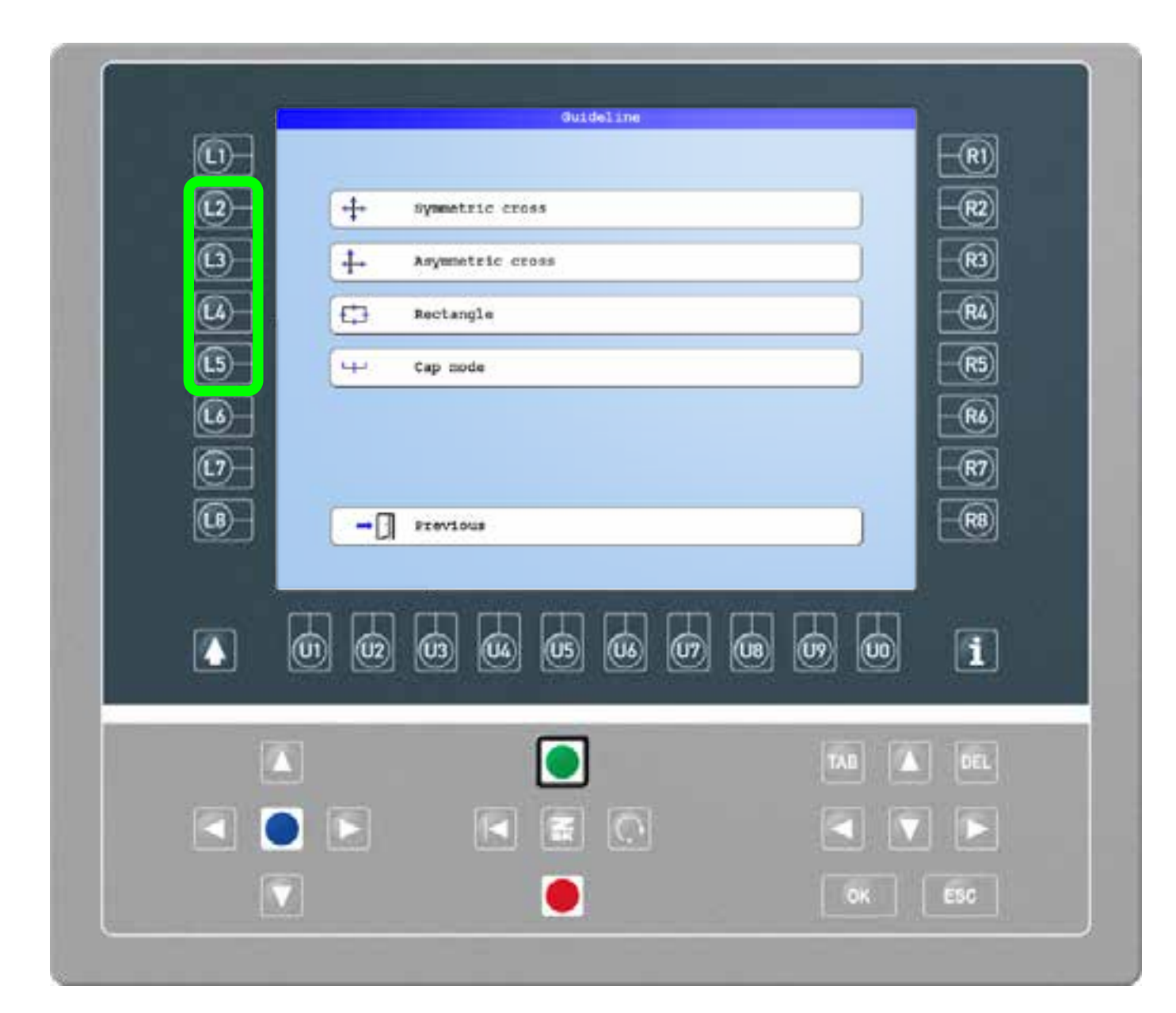

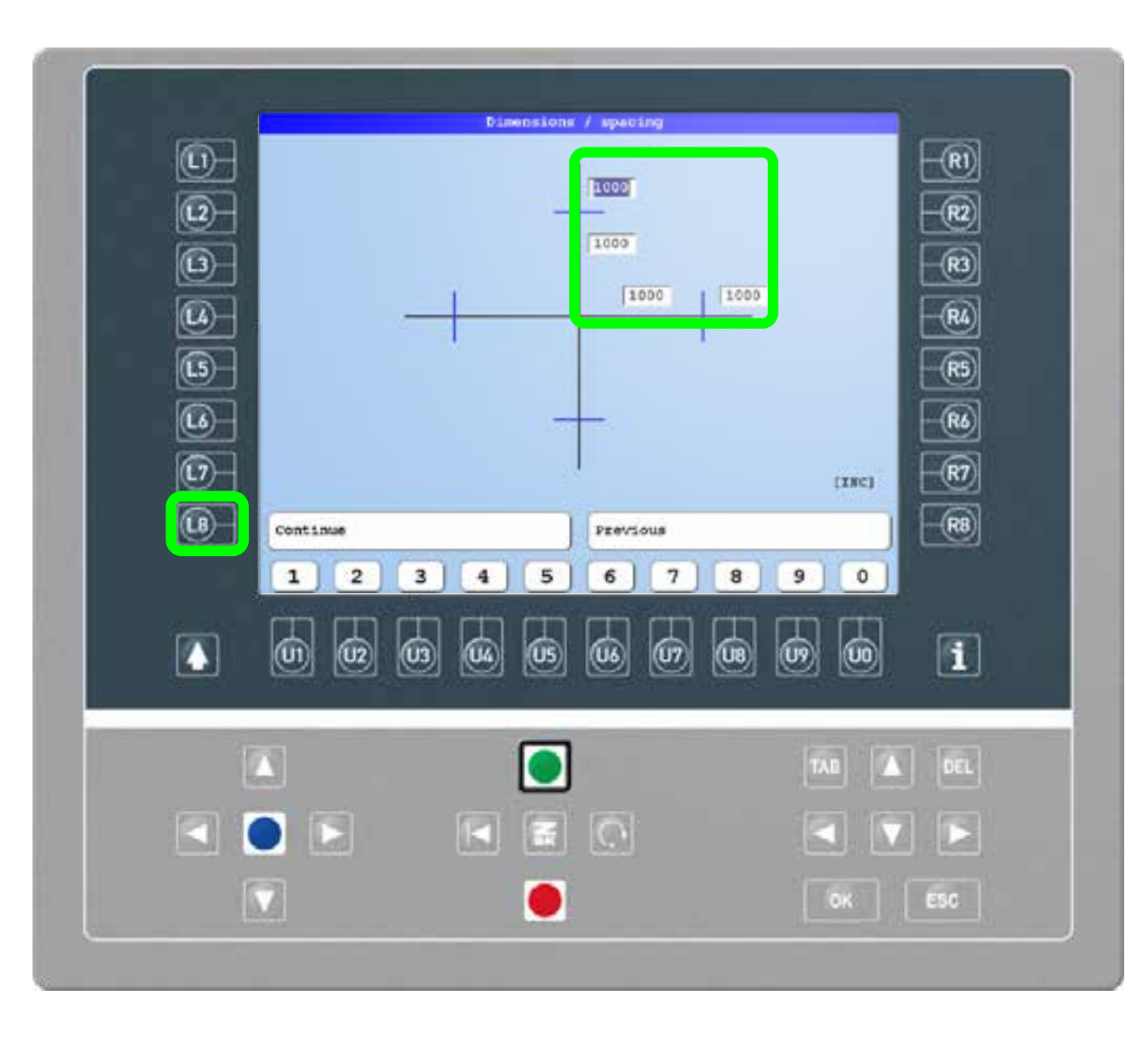

#### Step1

On the main screen press the L5 function key to enter the editor and R8 "Previous" to reach the guidelines tab. Select the shape of guideline needed for the purpose.

#### Step2

Change the dimensions of the shape by using the input fields and the function key U1-U0 if necessary. Press L8 to continue.

### Step3

Use the input fields to make additional changes if necessary. Press L8 to confirm. Save the design with a design number. Now the design can be loaded and embroidered.

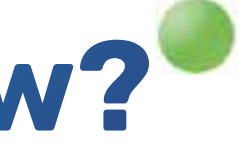

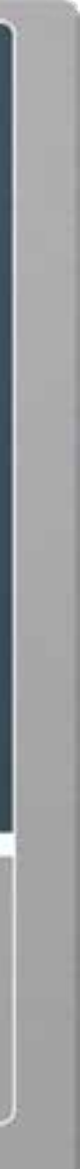

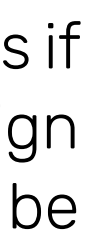

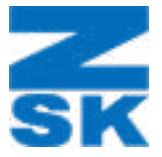

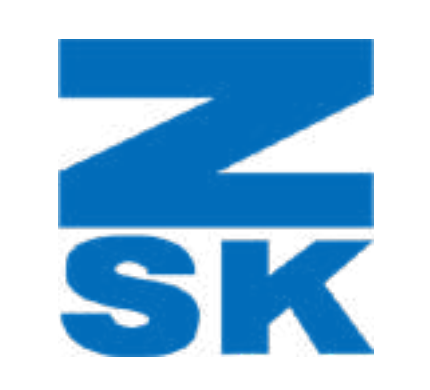

ZSK Stickmaschinen GmbH Magdeburger Str. 38-40 47800 Krefeld, Germany

Fon: +49 (0) 2151 444 0 Fax: +49 (0) 2151 444 170 E-Mail: zsk@zsk.de